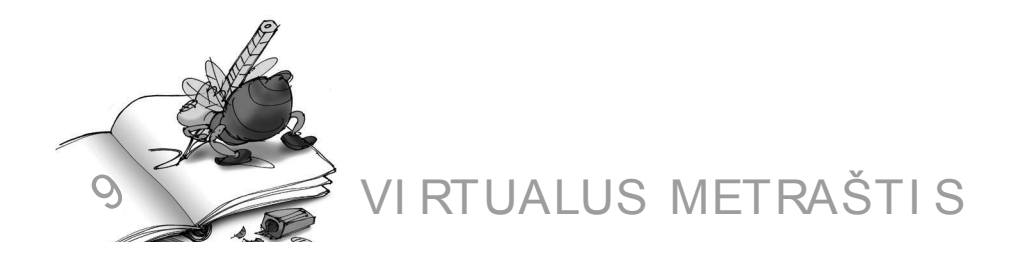

9.1. Susidarykime ir užpildykime jūrų ir vandenynų lentelę, pildykime ją duomenimis. Duomenis galite imti iš internetinės enciklopedijos – "Vikipedijos" (ht t p://lt .wikipedia.or g/ wiki/ J ūr os\_ir \_ vandenynai)

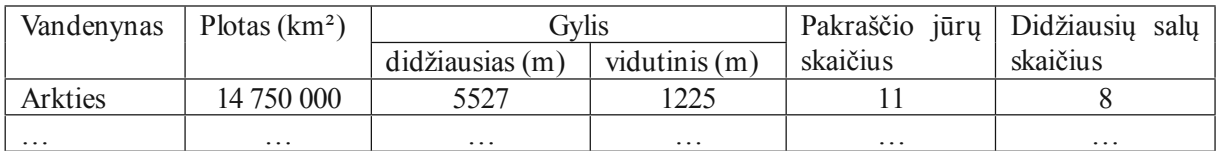

Lentelę sudarinėti pradėkime nuo pirmojo langelio A1. Kaip matome, iš A1 ir A2 langelių padarytas vienas didelislangelis, tad juos abu pažymėkime ir langelių formatavimo kortelėje pažymėkime langelį "Sulieti langelius". Be to, tekstas yra centre, tad toje pačioje kortelėje parinkime ir nuostatas "Horizontaliai" – "Centre" bei "Vertikaliai" – "Centre". Tą patį reikės padaryti su langeliais B1 ir B2. Langeliai C1 ir D1, E1 ir E2 bei D1 ir D2 lygiai taip pat sulieti. Dabar galima rašyti tekstus.

Pagal jau pateiktą pavyzdį pratęskite lentelę.

9.2. Sudarykite ir užpildykite skirtingų valiutų lentelę.

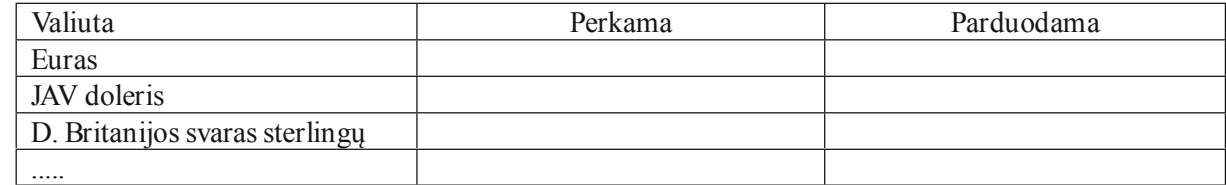